## Taking a Snapshot of Part of the Screen

There are two methods: using using the *shell/terminal* command IMPORT or using the *GUI* SPECTACLE.

1. IMPORT is a command from the IMAGEMAGICK package.

To invoke it you use the key combination: ALT + F2.

In the little box you *type* import list\_contents\_directory.png.

Push RETURN and use the cursor to draw a rectangle around that part of the screen that interests you. In the following example I wanted to illustrate the 1s (list) command:

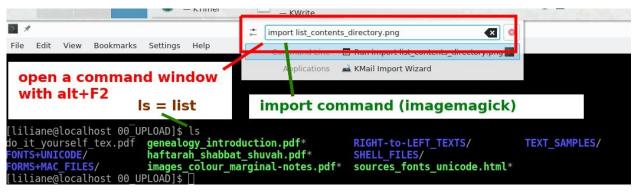

Using IMPORT

2. SPECTACLE allows for a delay before the snapshot is taken. This is very useful if you want to take a snapshot of some action. Since the little box invoked by the key combination ALT + F2 will not stay open I used a 16 second delay. This gave me the time to use IMPORT as above. The steps and choices are illustrated in the the image.

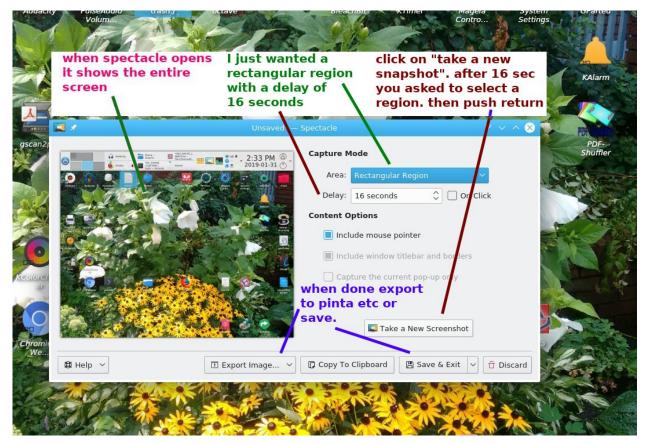

**Using SPECTACLE** 

By the by, the cropping, writing and drawing in the pictures was done with the lightweight, but very capable and easy to use *GUI* PINTA. To write on a picture with a dark background, select a region and fill it with white (via edit+fill), then click on the space to fix the white. After that you can write in one or many colours and draw arrows. I like *dejavu sans -- bold* for writing.